# Nabla

# **Strings Synthesizer**

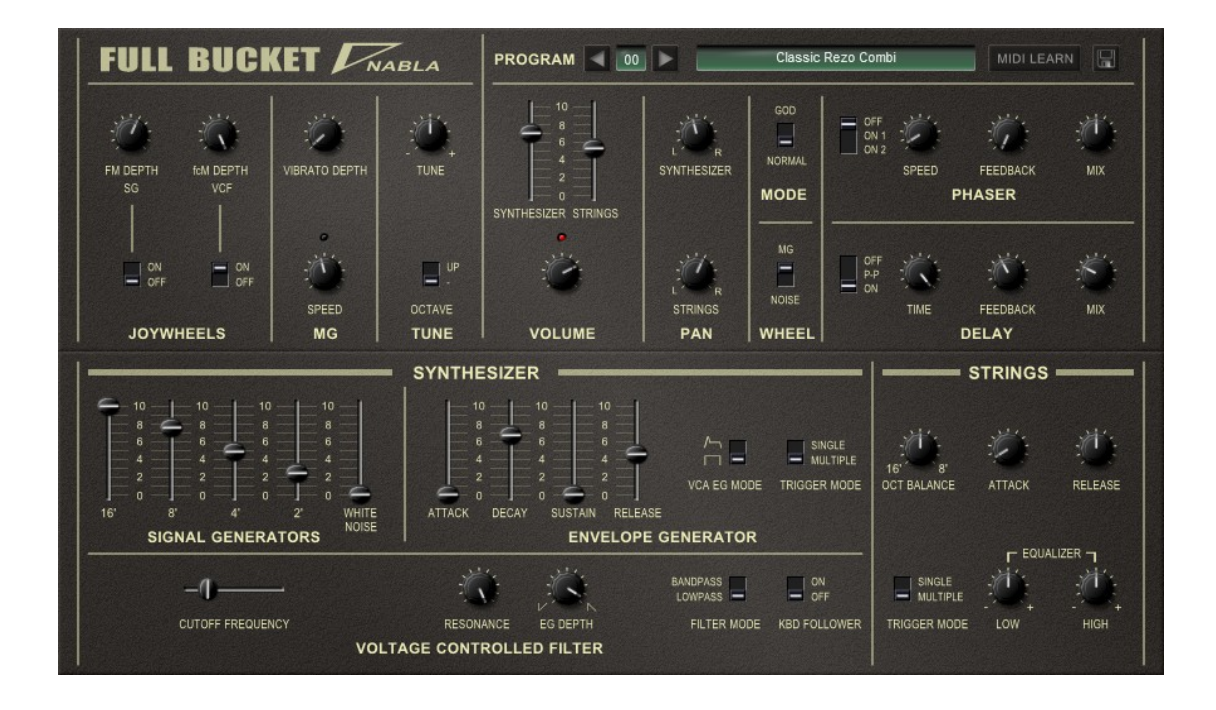

# Guide Utilisateur

Version 1.2.2

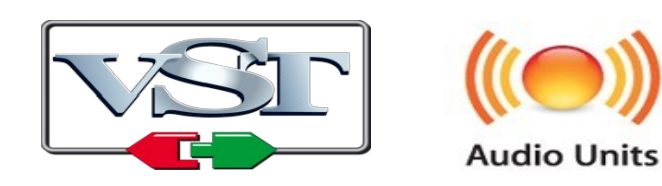

 $\copyright$  2014-2019 by Björn Arlt  $\copyright$  Full Bucket Music http://www.fullbucket.de/music

Version Française du Manuel Utilisateur réalisée par Laurent Bergman

# **Table des matières**

Chapitre 1 – Généralités [4](#page-3-2) 1.1 – Spécifications [4](#page-3-1) 1.2 – Mettre le Δ à l'envers [4](#page-3-0) 1.3 – Quoi de neuf dans la version 1.2.0 [6](#page-5-1) 1.4 – Crédits [6](#page-5-0) Chapitre 2 – Section Synthesizer [7](#page-6-3) 2.1 – A propos de la section Synthesizer [7](#page-6-2) 2.2 – Générateur de signaux (SG) [7](#page-6-1) 2.3 – Filtre contrôlé en tension (VCF) [7](#page-6-0) 2.4 – Générateur d'enveloppe (EG) [8](#page-7-0) Chapitre 3 – Section Strings [9](#page-8-3) 3.1 – A propos de la section Strings [9](#page-8-2) 3.2 – Générateur de signaux (SG) [9](#page-8-1) 3.3 – Générateur d'enveloppe, amplificateur et égaliseur [9](#page-8-0) Chapitre 4 – Section de contrôles communs [10](#page-9-2) 4.1 – Sections de contrôles communs en détail [10](#page-9-1) 4.2 – Du joystick aux molettes de modulation [10](#page-9-0) 4.3 – LFO et Noise [11](#page-10-2) 4.4 – Destinations [11](#page-10-1) 4.5 – Accordage général et Mixeur [11](#page-10-0) Chapitre 5 – Contrôles additionnels [12](#page-11-3) 5.1 – Contrôles additionnels en détail [12](#page-11-2) 5.2 – Contrôle du panoramique [12](#page-11-1) 5.3 – Mode God [12](#page-11-0) 5.4 – Sources de molettes [13](#page-12-2) 5.5 – Effet Phaser [13](#page-12-1)

5.6 – Effet Delay [13](#page-12-0)

Chapitre 6 – Section de contrôles généraux [14](#page-13-2)

- 6.1 Presets [14](#page-13-1)
- 6.2 Menu Options [14](#page-13-0)

Chapitre 7 – Fichier de configuration et Midi [15](#page-14-3)

- 7.1 Fichier nabla.ini [15](#page-14-2)
- 7.2 Forcer le mode GOD [15](#page-14-1)
- 7.3 Messages de Midi control change [15](#page-14-0)
- 7.4 Midi Learn [16](#page-15-0)

Chapitre 8 – Implémentation des paramètres [17](#page-16-2)

- 8.1 Liste des paramètres [17](#page-16-1)
- 8.2 Section Synthesizer [17](#page-16-0)
- 8.3 Section Strings [18](#page-17-2)
- 8.4 Section Joywheels [18](#page-17-1)
- 8.5 Générateur de modulation (MG) et accordage [18](#page-17-3)
- 8.6 Volume [18](#page-17-0)
- 8.7 Panoramique, Mode GOD, molette de modulation [19](#page-18-2)
- 8.8 Phaser [19](#page-18-1)
- 8.9 Delay [19](#page-18-0)
- 8.10 Paramètres masqués [20](#page-19-0)
- Chapitre 9 Divers [21](#page-20-0)
	- 9.1 Question & réponses [21](#page-20-1)

#### <span id="page-3-2"></span><span id="page-3-1"></span>1.1 – Spécifications

Le Nabla est un synthétiseur logiciel simulant le synthétiseur analogique Korg Delta DL-50 sorti en 1979. Le programme est écrit en code natif C++ pour obtenir les meilleures performances, y compris sur des configurations légères.

Les spécifications principales sont les suivantes :

- Sections Synthesizer et Strings paraphoniques
- Jusqu'à 64 voix de polyphonie
- Section Synthesizer :
	- Quatre oscillateurs à bande limitée avec diviseurs de fréquence
	- Générateur de bruit blanc
	- Filtre passe-bas 4-pôles passe-bas/Passe-bande Zero-Delay Feedback
- Section Strings :
	- Deux oscillateurs à bande limitée avec diviseurs de fréquence
	- Egaliseur deux bandes
	- Effet Ensemble
- Modulation flexible de la hauteur/fréquence de coupure par LFO ou Noise
- Contrôles additionnels (Tweaks) qui ne sont pas disponibles dans le Delta :
	- Mode GOD fournissant une véritable polyphonie
	- Panoramique pour les sections Synthesizer et Strings
	- Effet Phaser et Delay intégrés
- Traitement audio en double précision
- Midi Learn
- Support 32 et 64bit pour Windows (VST) et MacOS X (Audio-Unit et VST)

#### <span id="page-3-0"></span>1.2 – Mettre le Δ à l'envers

Je me suis juré de ne jamais créer une simulation de matériel hardware que je ne possède pas moi même. Comme vous pouvez le constater, j'ai rompu ma promesse : Je n'ai jamais possédé le Delta, je pense même que je ne le ferais jamais. Mais à cause d'Internet - ou plutôt en raison de la possibilité d'y télécharger de la documentation, j'ai pu obtenir le PDF du manuel de service du Delta original, y compris ses schémas et des tonnes de vidéos mettant en vedette ce petit instrument. Au premier coup d'œil, j'ai pensé "Et bien, je peux utiliser mon propre Deputy MarkII pour simuler le Delta!", Mais je me suis rendu compte que ce n'était pas tout à fait le cas.

Le Delta suit une conception technique très intelligente (certains diraient "bon marché") d'un générateur de signaux polyphonique doté d'une cascade de diviseurs de fréquence, capable de créer simultanément des ondes carrées dans quatre registres (16', 8', 4' et 2'). Ces ondes - appelées Signal Generators - ne sont rien d'autre que des chœurs d'un orgue électronique et peuvent être mélangées pour produire d'autres formes d'onde. Le signal mixé du générateur de signaux alimente un seul VCF (filtre contrôlé en tension), il est utilisé pour la section Synthesizer du Delta.

Une seconde section de mixage (circuit interne) combine les quatre ondes carrées (16', 8', 4' et 2') pour générer une onde en dent-de-scie approximative en 16'et en 8'. Ces deux ondes en dent-de-scie approximatives sont traitées par un effet Ensemble (également un circuit interne) pour constituer la base de la section Strings.

Le reste du traitement du son est paraphonique, ce qui signifie qu'il n'y a qu'un VCF, une enveloppe ADSR et un amplificateur pour la section Synthesizer et seulement une enveloppe AR et un amplificateur pour la section Strings. Pourquoi? Juste pour réduire les coûts - le matériel revient cher.

Alors qu'est-ce qui est si frappant sur le Delta qui lui donne son côté mystique "C'est un de ces bons vieux trucs analogiques"?

Le Delta est très intuitif. Il est évident que les ingénieurs de chez Korg, très attentifs à la maîtrise et à la réduction des coûts, ont fait un excellent travail en rendant accessibles les contrôles essentiels pour les mettre à la disposition de l'utilisateur. "La limitation est une source de créativité" et dans ses limites, le Delta est rudement efficace à l'utilisation.

Bon, il est vrai qu'au vu des standards actuels, le Delta est hyper limité. Alors je me suis demandé: "Qu'est-ce que j'ajouterais d'office au Delta si j'en jouais ?"

**Premièrement** : Un Phaser. Le Delta contient une section Strings et Jean-Michel Jarre a, en quelque sorte, établi le phaser comme complément de référence pour celle-ci.

**Deuxièmement** : Un Delay. Je voudrais reconnaître ici à Klaus Schulze et à Tangerine Dream le mérite qu'ils ont eu par l'utilisation des délais dans la musique électronique.

**Troisièmement** : Un "Mode GOD". Le matériel est coûteux, le logiciel ne l'est pas, alors pourquoi ne pas faire du Delta un véritable instrument polyphonique? Grâce à la technologie innovante "Generative Object Duplication®", vous pouvez maintenant enlever de cet instrument la malédiction de la paraphonie!

Toutes les décisions avaient été prises sauf une : j'avais besoin d'un nom pour la version logicielle du Delta. En physique, nous connaissons le symbole de la lettre grecque  $\Delta$  (Delta), en faisant une rotation de ce symbole à 180°, cela nous donne  $\nabla$ (Nabla).

J'ai pensé "Tu ne peux tout de même pas nommer un synthétiseur logiciel Nabla !". Et bien justement si, je le peux.

<span id="page-5-1"></span>Cette version est parfaitement compatible avec la version précédente. Elle remplace la précédente sans problèmes dans vos projets. Les nouveautés sont les suivantes :

- Le support Audio-Unit et VST pour MacOSX (32 et 64bit)
- Mode de Phaser additionnel (On 1)
- Gestionnaire de presets rafraîchi avec boutons précédent et suivant
- Le Midi Learn permet de contrôler tous les paramètres avec un contrôleur Midi
- Une banque par défaut peut être chargée lors de l'ouverture du plug-in

Diverses corrections de bug et optimisation interne. De plus, l'interface utilisateur a été revue pour imiter encore un peu plus la façade du Delta. De ce fait, la skin optionnelle créée par layzer pour la version 1.1 n'est plus présente. J'en suis désolé, mais le mode Ping-Pong suggéré par layzer survit

#### <span id="page-5-0"></span>1.4 – Crédits

- Remerciements spéciaux à Laurent Bergman pour la localisation du mode d'emploi en français.
- VST est une marque déposée de Steinberg Media Technology Gmbh. Windows est une marque déposée de Microsoft Corporation. Le logo Audio-Unit est une marque déposée de Apple Computer Inc.

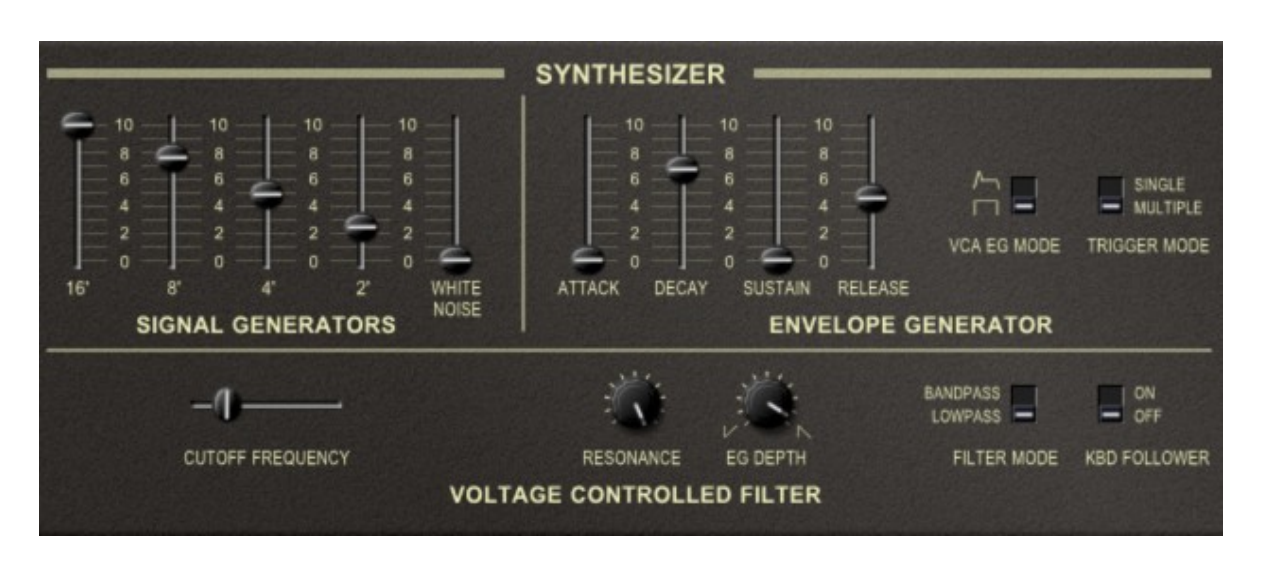

## <span id="page-6-3"></span><span id="page-6-2"></span>2.1 – A propos de la section Synthesizer

La section Synthesizer est le cœur même du Nabla. Elle dispose d'un oscillateur polyphonique, d'une section de filtre et d'amplification. Elle possède également une enveloppe ADSR qui contrôle la fréquence de coupure du filtre et/ou l'amplitude, un LFO pour la modulation du Vibrato ou de la fréquence de coupure du filtre. Cela reprend un peu le design classique du Juno-6 n'est-ce pas ?

#### <span id="page-6-1"></span>2.2 – Générateur de signaux (SG)

La section Synthétiseur est équipée de quatre générateurs de signaux fournissant des ondes carrées dans une plage de quatre octaves différentes (16', 8', 4' et 2') plus un générateur de bruit blanc supplémentaire. Le niveau de chaque signal est réglé par un curseur dédié. Notez que les signaux produits par le générateur de signaux ne sont pas générés directement par des oscillateurs individuels mais en utilisant un oscillateur maître suivi d'une cascade de diviseurs de fréquence. Cela signifie que les quatre signaux d'onde carrée sont totalement corrélés! Le point de départ de l'onde carrée en 16' tombe toujours avec même point de départ que l'onde carrée en 8'. C'est la même chose pour les ondes carrées en 4'et en 2' et pour les touches (de C à B) des octaves différentes.

Jusqu'ici, la section Synthesizer est polyphonique. Mais voici le hic…

#### <span id="page-6-0"></span>2.3 – Filtre contrôlé en tension (VCF)

La section de filtre dispose d'un filtre global et non par voix : le signal polyphonique devient monophonique, ou plutôt paraphonique (sauf si vous passez le Nabla en mode de "véritable" polyphonie, voir la section relative au mode GOD). Le VCF possède deux types de filtre : Passe-bas et passe-bande. Il dispose d'un paramètre de fréquence de coupure et de résonance (comme dans le Delta original, sans capacité d'auto-oscillation), d'un contrôle de la modulation (positive ou négative) par le générateur d'enveloppe ADSR et d'un commutateur de suivi de clavier, qui affecte la fréquence de coupure du filtre selon la hauteur des notes jouées sur le clavier.

Dois-je encore mentionner que j'utilise un design zero-Delay Feedback pour le filtre ?

<span id="page-7-0"></span>Le générateur d'enveloppe est de type ADSR. Il peut être utilisé pour contrôler le VCF et/ou le VCA. On peut également sélectionner une enveloppe simple "gate", résultant en un contour d'amplitude de type orgue. Le dernier contrôle du générateur d'enveloppe est le bouton Trigger Mode tristement célèbre. Comme il n'y a qu'un seul VCF, VCA et EG, que se passe-t-il si vous appuyez sur plus d'une touche ? Dans le mode de déclenchement, vous avez deux options : dans la première, le générateur d'enveloppe n'est pas re-déclenché avant que toutes les touches n'aient été relâchées et qu'une nouvelle touche soit pressée (Single Trigger), dans la seconde, le générateur d'enveloppe est re-déclenché pour chaque touche supplémentaire qui est appuyée (Multiple Trigger).

## <span id="page-8-3"></span><span id="page-8-2"></span>3.1 – A propos de la section Strings

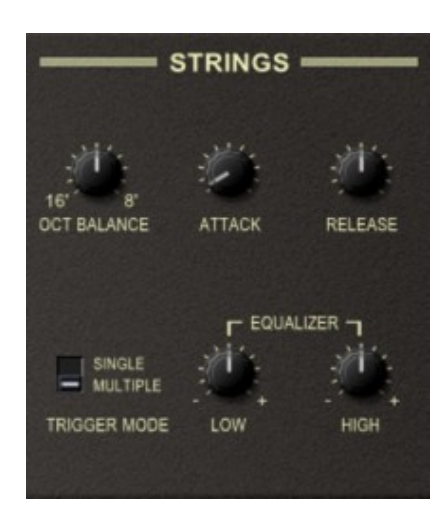

Dans les années 70', il n'était pas rare de mettre plusieurs sections, par exemple Strings, Brass, Synthetiseur et Orgue dans un châssis partageant un clavier commun. Par exemple l'ARP Quadra, le Moog Opus, mais aussi le Siel trilogy ou la série Yamaha SK. Le Delta est un instrument modeste qui ne comporte que deux sections différentes, le synthétiseur et les Strings.

#### <span id="page-8-1"></span>3.2 – Générateur de signaux (SG)

Le son de cordes du Nabla est basé sur deux signaux en dent-de-scie approximatifs (16 'et 8'). Notez que ces deux signaux en dent-de-scie sont dérivés de la même source que les signaux générés dans la section Synthesizer. Un mixeur combine les quatre ondes carrées (16', 8', 4' et 2') en interne pour former une onde en dent-de-scie approximative dans les registres 16'et 8'. En utilisant le contrôle de balance d'octave, on peut faire un mixage entre les deux registres d'onde en dent-de-scie, le résultat est ensuite passé dans un effet d'ensemble (en interne également).

#### <span id="page-8-0"></span>3.3 – Générateur d'enveloppe, amplificateur et égaliseur

La section Strings est également paraphonique, c'est à dire que pour toutes les voix il n'y a qu'un seul amplificateur contrôlé par une enveloppe AR encore plus simple. Cette enveloppe dispose d'un sélecteur de mode de déclenchement qui a un effet légèrement différent de celui de la section Synthesiser. Le re-déclenchement en mode multiple provoque la réinitialisation de l'enveloppe, puis la redémarre dès le début de la Phase d'attaque

L'égaliseur est la dernière phase de traitement des cordes, avec une bande de basses et de hautes fréquences. Rien de spécial ici, excepté que cela a un impact sur le son.

## <span id="page-9-2"></span>**Chapitre 4 – Section de contrôles communs**

#### <span id="page-9-1"></span>4.1 – Sections de contrôles communs en détail

Ce chapitre décrit les fonctionnalités et les contrôles communs aux sections Synthesizer et Strings.

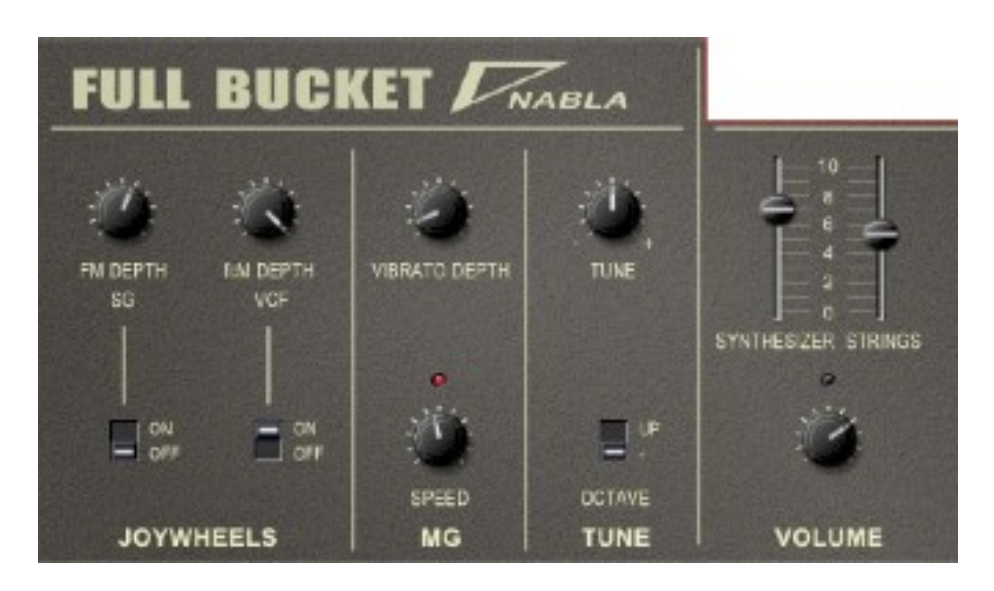

#### <span id="page-9-0"></span>4.2 – Du joystick aux molettes de modulation

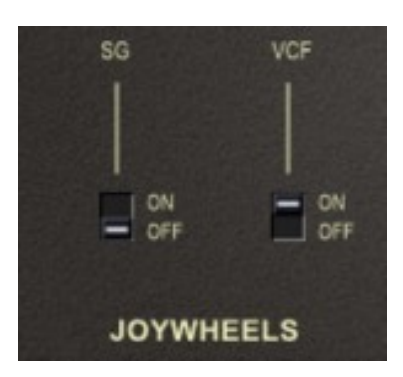

Le Delta original dispose d'un joystick pour la modulation : L'axe horizontal contrôle la fréquence de coupure du filtre tandis que l'axe vertical contrôle l'intensité de la modulation du LFO (en poussant le joystick vers le haut), ou le Noise (en tirant le joystick vers le bas).

Cependant, les joysticks sont assez démodés de nos jours (ce qui est dommage) et les contrôleurs modernes ont presque tous des leviers de Pitch-bend et des molettes de modulation à la place. Ainsi, pour le Nabla, j'ai décidé d'assigner l'axe du joystick horizontal au levier de pitch-bend et l'axe vertical à la molette de modulation. De ce fait vous devez sélectionner via les interrupteurs "Joywheels" quelle source de modulation (LFO ou Noise) est contrôlée par la molette de modulation.

#### <span id="page-10-2"></span>4.3 – LFO et Noise

En dehors du levier de pitch-bend, il y a deux autres sources de modulation disponibles : Le LFO global et Noise. Le LFO a une forme d'onde Triangulaire et une plage de fréquence allant de 0,001 Hz à 25 Hz. Ce signal peut être utilisé directement pour appliquer un effet de Vibrato. Notez que le Vibrato agit à la fois sur la section Synthesizer et la section Strings, les deux sections partageant le même générateur de signal.

Le bruit délivre un signal aléatoire continu, contrairement au Sample & Hold classique qui est un signal progressif. Il n'y a aucun moyen de le contrôler sauf pour la profondeur de modulation.

#### <span id="page-10-1"></span>4.4 – Destinations

Le pitch ou la fréquence de coupure du filtre sont les seules destinations de la modulation. L'intensité de la modulation de la hauteur du générateur de signaux (FM) ou de la modulation de la fréquence de coupure (FcM) peut être réglée séparément. Il est également possible d'activer ou de désactiver FM et/ou FcM.

#### <span id="page-10-0"></span>4.5 – Accordage général et Mixeur

L'accordage général est contrôlé par le paramètre Tune et l'instrument complet peut être "transposé" d'une octave vers le haut.

Pour finir, on trouve le volume individuel pour les sections Synthesizer et Strings ainsi que le volume général.

<span id="page-11-3"></span><span id="page-11-2"></span>5.1 – Contrôles additionnels en détail

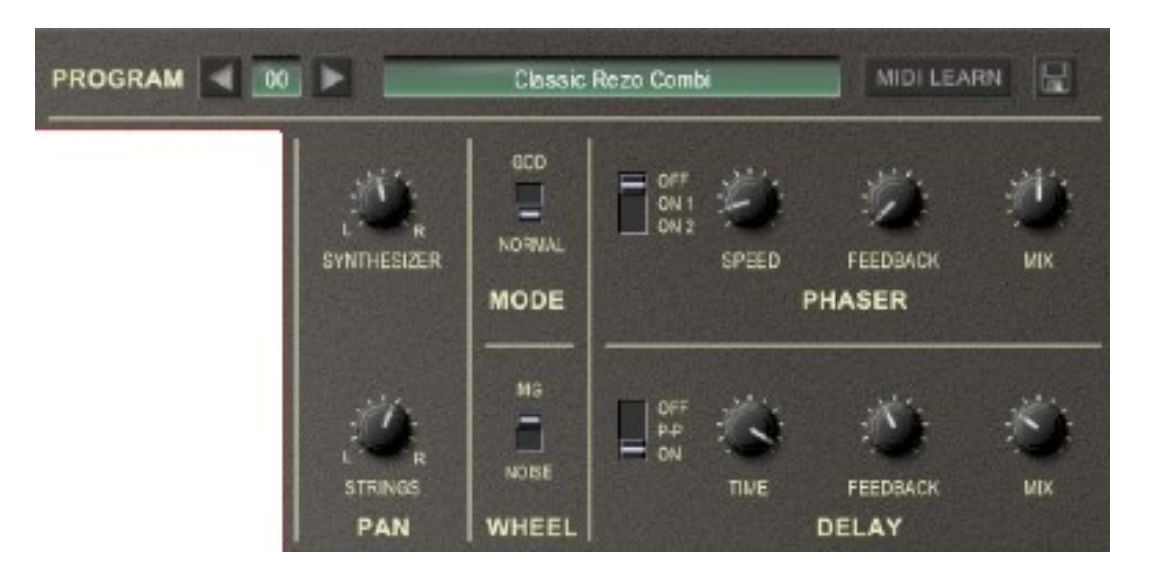

Jusqu'ici, le Nabla recrée toutes les caractéristiques que l'on connaît sur Delta. Mis à part la possibilité de stocker et de rappeler les presets, j'ai ajouté quelques contrôles additionnels que je trouve très utiles. Cependant, je les appelle "Tweaks" parce que :

- 1) Ils peaufinent en quelque sorte la conception originale du Delta.
- 2) Le terme "**Tweaks**" sonne mieux que "améliorations" ou "optimisations".

#### <span id="page-11-1"></span>5.2 – Contrôle du panoramique

Le Delta dispose d'une sortie générale mono et de deux sorties mono supplémentaires pour la section Synthesizer et Strings. Dans le Nabla, ces sorties sont fusionnées dans une paire de sorties stéréo où les deux sections ont leur propre contrôle du panoramique. Je pense que cette configuration convient mieux dans le cas d'une utilisation typique de la production musicale actuelle, la configuration de sortie d'origine reste toujours disponible (il suffit de mettre les deux sections dans les directions opposées et de gérer les sorties gauche/droite en conséquence).

#### <span id="page-11-0"></span>5.3 – Mode God

C'est un tweak discutable. J'ai longtemps lutté avec moi-même pour savoir si je devais l'inclure ou non. Mais que faire si on avait la possibilité de jouer sur le Delta en pleine polyphonie? J'ai donc ajouté un simple interrupteur, appliqué ma formidable technologie nommée "Generative Object Duplication®" (qui est même capable de modifier la couleur des LED) et transformé par ce biais le Nabla en un véritable instrument polyphonique. Hourra!

Notez qu'en mode GOD, le contrôle du mode Trigger de la section Synthesizer n'a aucun effet.

#### <span id="page-12-2"></span>5.4 – Sources de molettes

Comme expliqué dans la section "Du joystick aux molettes de modulation", la source de modulation contrôlée par la molette de modulation doit être choisie par l'interrupteur des molettes. En effet, il n'existe pas de correspondance correcte entre les deux segments de l'axe vertical du joystick et la dimension unique de la molette de modulation.

#### <span id="page-12-1"></span>5.5 – Effet Phaser

J'aime les phasers et il me semble que d'autres aussi, du moins dans le contexte des strings machines. Le phaser du Nabla est un filtre allpass direct à quatre stages zerodelay avec commandes de vitesse, de feedback et de mixage. Deux modes d'effet de Phaser sont disponibles. Bien sûr, vous pouvez le désactiver.

#### <span id="page-12-0"></span>5.6 – Effet Delay

J'aime également les lignes a retards et il me semble que d'autres aussi, du moins dans le contexte de la musique électronique. La ligne a retard du Nabla simule une ligne a retard de type Bucket Brigade Delay classique (BBD).

Il dispose d'un paramètre de temps de retard (de 62ms à 500ms), d'une boucle de réinjection et d'une balance entre le signal direct et le signal d'effet. En plus du mode d'effet de délai classique, un mode Ping-Pong est disponible.

Note technique: La ligne a retard BBD fonctionne comme un buffer (structure FIFO : premier rentré, premier sorti) dans lequel le signal d'entrée est transmis peu après à la sortie. Le BBD est défini comme une ligne a retard de temps discrète parce qu'il est composé d'une série définie de cellules (condensateurs), chacune stocke ou échantillonne la valeur actuelle du signal. Cependant, nous ne pouvons pas parler d'échantillonnage proprement dit parce que la valeur des signaux est analogue et que seul le temps est issu de cette technologie discrète. Le circuit entier est impulsé et clocké par un signal de temps externe. Un clic d'horloge provoque le transfert de la cellule n-1 à la cellule n, de n-2 à n-1, etc, jusqu'au dernier pas qui transfère l'état de la cellule 1 à la cellule 2. L'état de signal de la ligne a retard est stocké dans la cellule 1, signifiant un mouvement seul des états cellulaires par une position en direction de la sortie. Les intervalles de temps entre les différents clics ont de très petites valeurs et c'est pourquoi le retard arrive. Le signal sous forme d'états se déplace dans des intervalles de temps dans les cellules successives, de la première cellule à la cellule n pour finalement atteindre la sortie. La "vitesse" de transfert du signal à travers ces cellules détermine le temps de retard, et comme il y a une "vitesse maximale" et un nombre fixe de cellules, le temps de retard minimum n'est pas de 0 mais de 62ms.

## <span id="page-13-2"></span>**Chapitre 6 – Section de contrôles généraux**

#### <span id="page-13-1"></span>6.1 – Presets

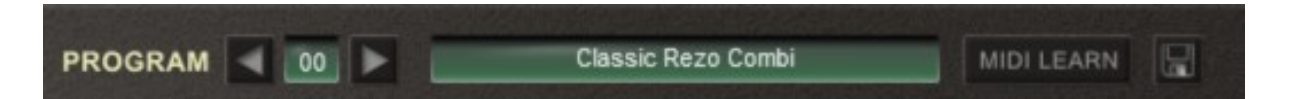

Le gestionnaire de presets n'est pas réellement un tweak, mais c'est une possibilité absente du Delta, une façon de stocker et rappeler des presets ou encore de leur donner des noms. Pour sélectionner l'un des 64 presets, il suffit de cliquer sur le numéro du preset ou utiliser les flèches. Pour le renommer, cliquez simplement dans la zone de texte.

#### <span id="page-13-0"></span>6.2 – Menu Options

Quand vous cliquez sur l'icône en forme de disquette, un menu contextuel s'ouvre et propose les différentes options suivantes :

- **Copy Program** : Copie les réglages actuels dans le presse-papier.
- **Paste Program** : Colle les réglages depuis le presse-papier dans le preset actuel.
- **Load Program** : Charge un preset du Nabla.
- **Save Program** : Enregistre les réglages actuels en tant que preset Nabla.
- **Load Bank** : Charge une banque contenant 64 presets Nabla.
- **Save Bank** : Enregistre 64 presets en tant que banque Nabla.
- **Init Program** : Initialise le preset actuel.
- **Reload Configuration** : Recharge le fichier de configuration Nabla (voir la section **7.1** au sujet du fichier de configuration nabla.ini).
- **Save Configuration** : Enregistre le fichier de configuration Nabla (voir la section **7.1** au sujet du fichier de configuration nabla.ini).
- **Select Startup Bank** : Sélectionne la banque par défaut qui sera chargée à l'ouverture d'une nouvelle instance du Nabla.
- **Load Startup Bank** : Charge la banque par défaut. Peut être utilisé pour voir quelle est la banque par défaut actuellement sélectionnée.
- **Unselect Startup Bank** : Supprime le chargement de la banque par défaut
- **Check Online for Update** : Lorsque la station de travail est connectée à internet, cette fonction contrôle si une mise à jour du Nabla est disponible sur le site fullbucket.de
- **Visit fullbucket.de** : Ouvre la page fullbucket.de dans votre navigateur.

**Note** : Si les fichiers nabla.dll et nabla.ini se trouvent dans un dossier protégé Windows (par exemple "C:\Program Files\..."), il peut être impossible d'enregistrer la configuration ou le preset par défaut. Si c'est le cas, il est recommandé d'utiliser un dossier VST en dehors du dossier VST protégé.

#### <span id="page-14-3"></span><span id="page-14-2"></span>7.1 – Fichier nabla.ini

Le Nabla est capable de lire certains paramètres depuis un fichier de configuration (nabla.ini) situé dans le même répertoire VST que le DLL Nabla (nabla.dll ou nabla 64.dll), ou Mac VST/AU (nabla.component ou nabla.vst). Vous pouvez l'éditer à l'aide d'un éditeur de texte et le sauvegarder, puis le recharger en utilisant le menu options Reload Configuration.

#### <span id="page-14-1"></span>7.2 – Forcer le mode GOD

Ce réglage configure le mode GOD activé de façon permanente, quel que soit son réglage. Cela peut être utile si vous êtes ennuyé par la Paraphonie du Nabla et que vous voulez profiter de toutes les capacités des merveilles numériques actuelles sans modifier le preset. Ajoutez ou modifiez la section suivante dans le fichier nabla.ini

```
[Nabla]
ForceGODMode = true
```
Si vous souhaitez désactiver ce mode, pour ForceGODMode, remplacez true par false. Si elle est active, une bande adhésive virtuelle sera collée sur le switch du mode GOD.

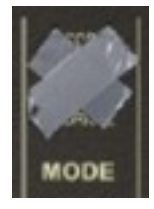

## <span id="page-14-0"></span>7.3 – Messages de Midi control change

Tous les paramètres du Nabla peuvent être contrôlés via un contrôleur Midi, ou pour être plus précis, chaque numéro de contrôle Midi peut contrôler l'un des paramètres du Nabla. Le mapping est défini dans le fichier nabla.ini de la façon suivante :

```
[MIDI Control]
# General Purpose controllers
CC16 = 2 # Synth Volume
CC17 = 4 # Strings Volume
CC18 = 44 # Delay Time
CC19 = 45 # Delay Feedback
# trying to follow GM2 definitions here ;-)
CC7 = 1# Volume
CC8 = 3 # Synth Pan
CC10 = 5 # Strings Pan
- 1 - 1
```
La syntaxe est simple :

#### $CC =$

Dans l'exemple ci-dessus, le contrôleur 7 contrôle directement le volume, le contrôleur 44 le temps de retard, etc…. Comme vous pouvez le voir, les noms de paramètres se trouvent après le signe #. C'est juste ici à des fins de description.

La liste des numéros de paramètres (ID) est détaillée dans le chapitre suivant. Notez que le numéro de contrôleur peut aller de 0 à 119, à l'exception du numéro 1 (molette de modulation) et du numéro 64 (pédale de sustain), ces derniers étant tout simplement ignorés.

#### <span id="page-15-0"></span>7.4 – Midi Learn

Chaque paramètre du Nabla peut être contrôlé par un contrôleur Midi. Si vous voulez changer l'assignation d'un contrôleur Midi (CC, Midi Control Change) pour un paramètre donné du Nabla, la fonction Midi Learn est très pratique. Cliquez simplement sur le bouton Midi Learn, tournez le contrôleur Midi et tournez le paramètre du Nabla que vous désirez lier. Si vous voulez supprimer l'assignation, cliquez avec le bouton droit de la souris sur le bouton Midi Learn (l'étiquette affiche maintenant UNLEARN) et activez la. A présent tournez le contrôleur Midi ou le paramètre que vous souhaitez supprimer.

# <span id="page-16-2"></span>**Chapitre 8 – Implémentation des paramètres**

#### <span id="page-16-1"></span>8.1 – Liste des paramètres

L'implémentation d'un paramètre est identifiée par un numéro d'ID. Les tableaux suivants renseignent le nom des paramètres et leur numéro respectif.

<span id="page-16-0"></span>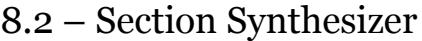

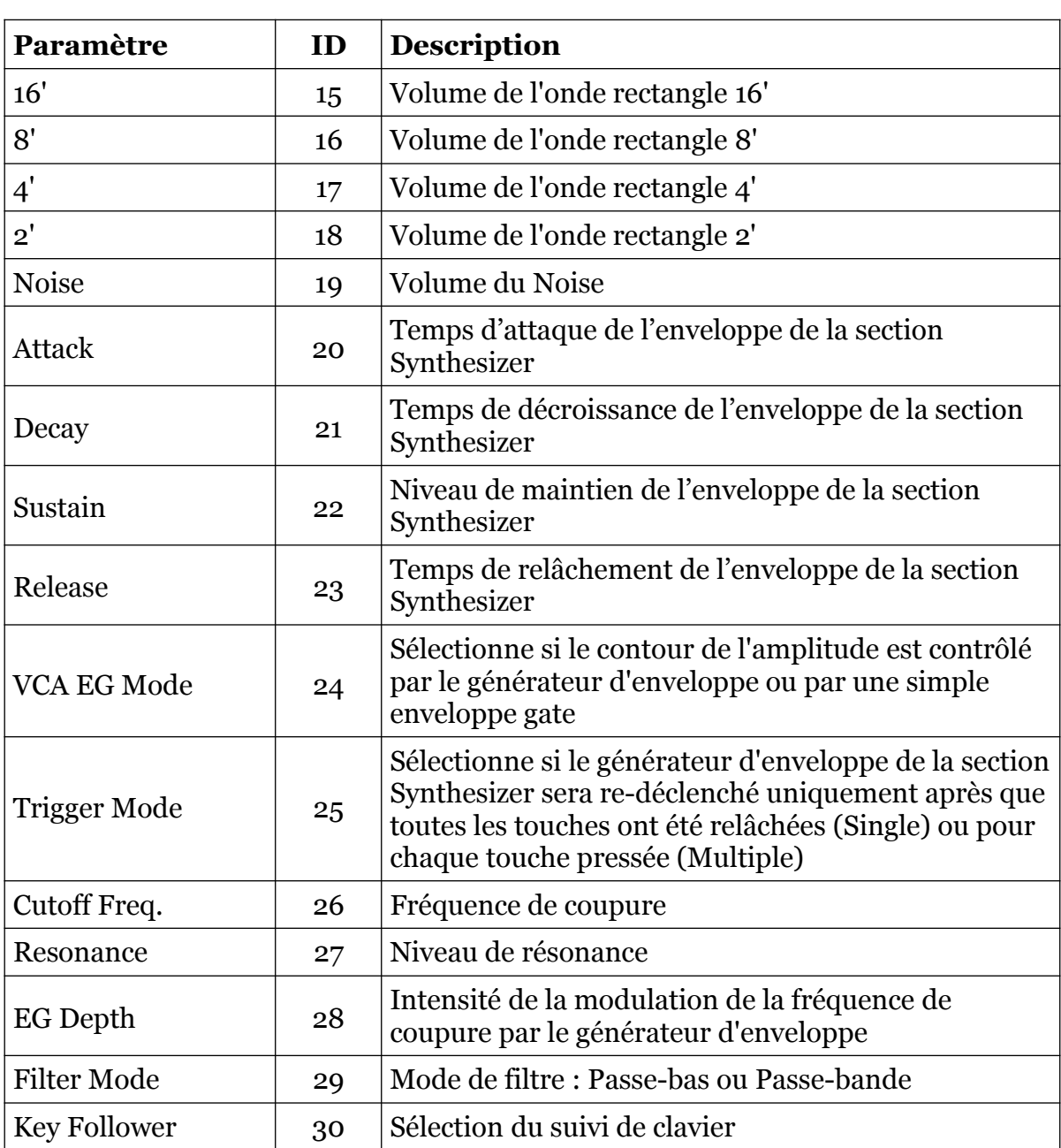

## <span id="page-17-2"></span>8.3 – Section Strings

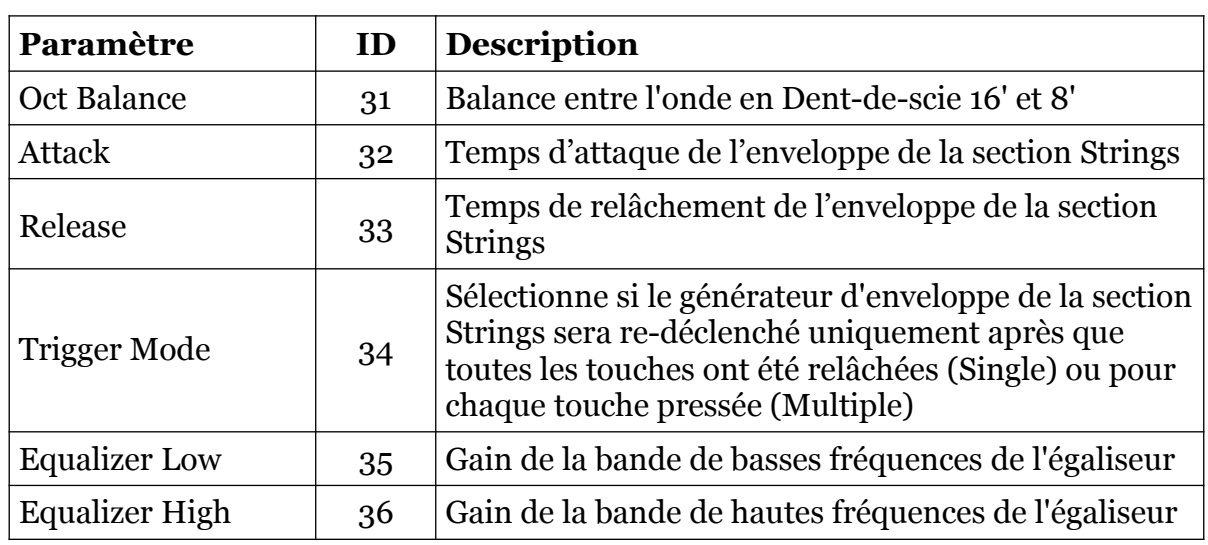

## <span id="page-17-1"></span>8.4 – Section Joywheels

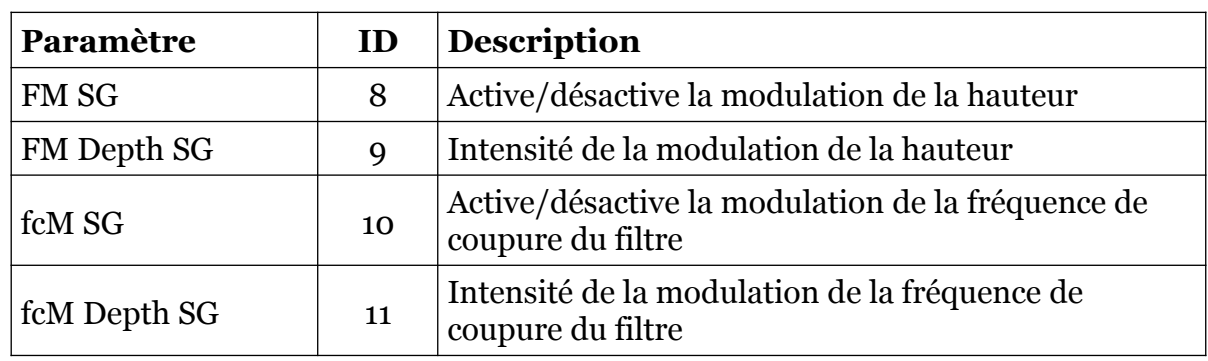

## <span id="page-17-3"></span>8.5 – Générateur de modulation (MG) et accordage

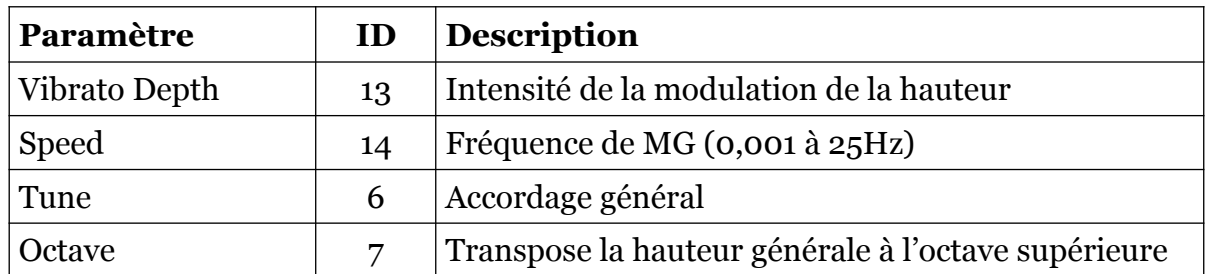

## <span id="page-17-0"></span>8.6 – Volume

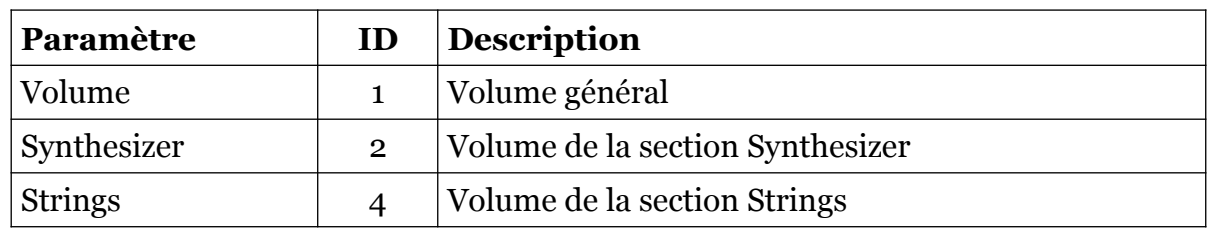

# <span id="page-18-2"></span>8.7 – Panoramique, Mode GOD, molette de modulation

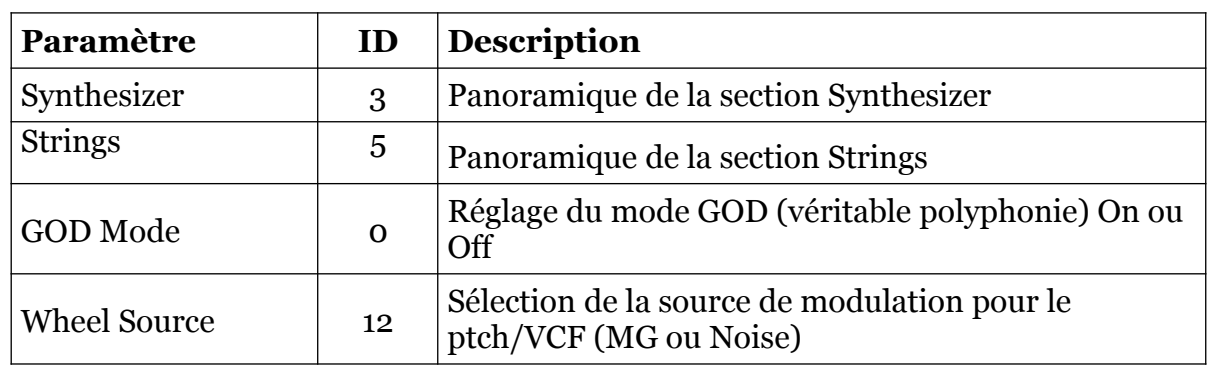

#### <span id="page-18-1"></span>8.8 – Phaser

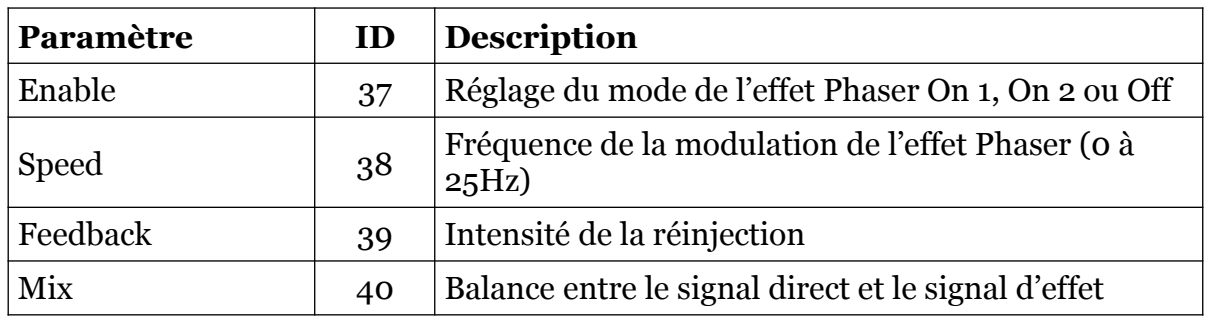

## <span id="page-18-0"></span>8.9 – Delay

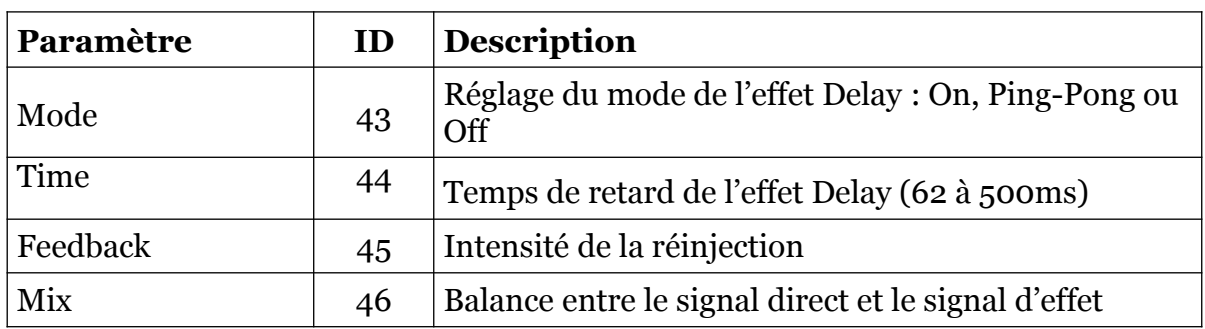

# <span id="page-19-0"></span>8.10 – Paramètres masqués

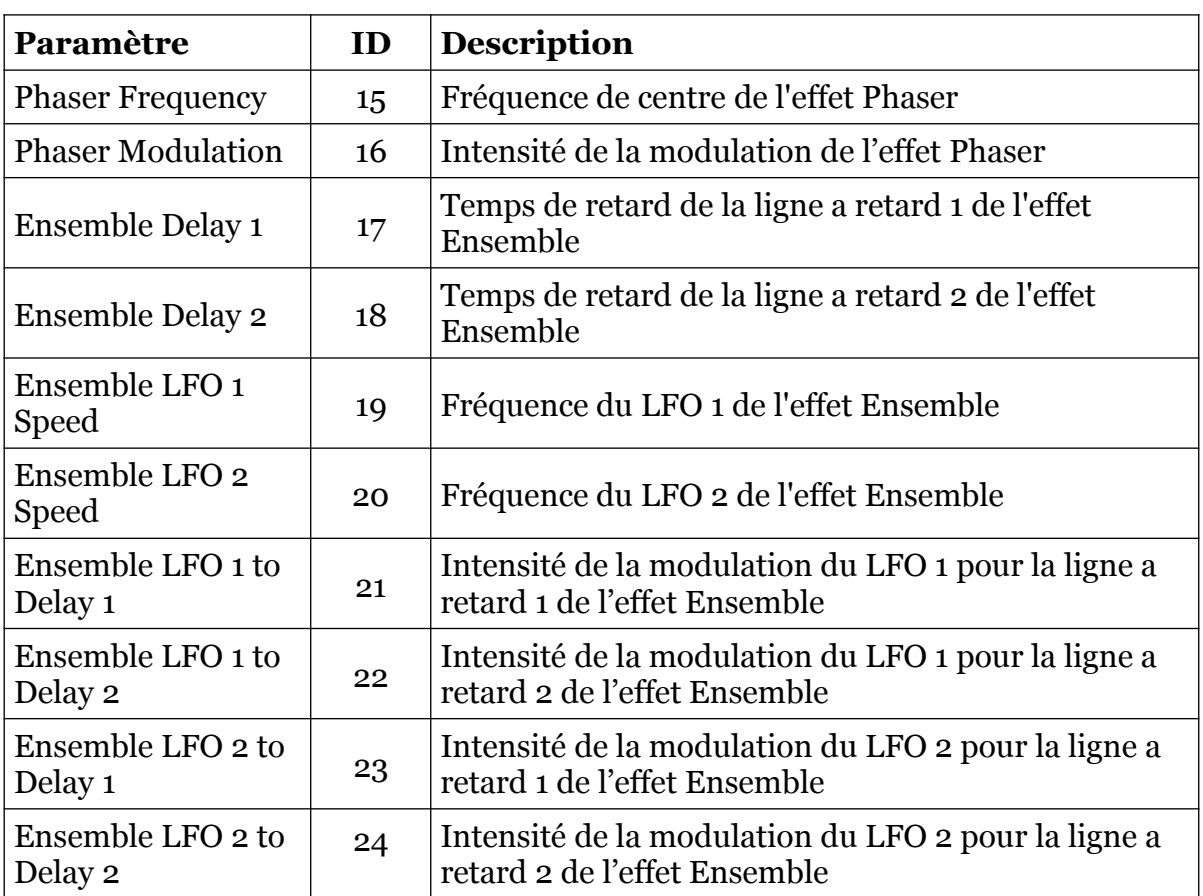

#### <span id="page-20-1"></span><span id="page-20-0"></span>9.1 – Question & réponses

#### **Q – Comment installer le Nabla (version windows 32bit) ?**

R - Il suffit de copier les fichiers nabla.dll et nabla.ini à partir de l'archive ZIP que vous avez téléchargé dans le dossier de plug-ins VST de votre système ou de votre favori. Votre DAW doit automatiquement valider le plug-in Nabla la prochaine fois que vous le démarrez.

#### **Q – Comment installer le Nabla (version windows 64bit) ?**

R - Il suffit de copier les fichiers nabla 64.dll et nabla.ini à partir de l'archive ZIP que vous avez téléchargé dans le dossier de plug-ins VST de votre système ou de votre favori. Votre DAW doit automatiquement valider le plug-in Nabla la prochaine fois que vous le démarrez. Notez que vous devez enlever toute ancienne version existante (32bit) nabla.dll de votre dossier de plug-ins VST pour éviter un conflit.

#### **Q – Comment installer le Nabla (Mac VST/AU universal 32/64bit) ?**

R - Localisez le fichier nabla\_1\_2\_2\_mac.pkg que vous avez téléchargé. Avec le clic droit (ou en cliquant sur l'icône du fichier tout en appuyant sur la touche Ctrl du clavier), sélectionnez ''Ouvrir''. Il va vous être demandé de confirmer l'ouverture du fichier car le développeur est ''non identifié''. Cliquez sur ''OK'' et suivez les instructions.

#### **Q – Quel est l'ID VST du Nabla ?**

 $R - L'ID$  est DL<sub>50</sub>.

#### **Q – Comment puis-je réduire la consommation des ressources CPU ?**

R – Lorsque cela ne dégrade pas le son dont vous avez besoin, vous pouvez :

- Régler le mode GOD sur Off.
- Désactiver le Delay ou le Phaser.
- Si vous n'avez pas besoin de la section Synthesizer ou de la section Strings, réglez leur volume respectif à zéro.

#### **Q – Je n'ai pas de son quand je joue une note en dessous de C-0 ?**

R – C'est par conception, désolé.

#### **Q – Assurez-vous le support du Nabla?**

R – Oui. Si vous rencontrez un problème, identifiez un bug ou avez quelques suggestions pour le Nabla, envoyez moi un mail à l'adresse : [full.bucket@gmx.net](mailto:full.bucket@gmx.net)

#### **Q – Comment savoir s'il une nouvelle version du Nabla est disponible ?**

R – Si la station de travail est connectée à internet, ouvrez le menu Options (voir section menu Options) en cliquant sur l'icône en forme de disquette et sélectionnez "Check Online for Updates". Si une nouvelle version du Nabla est disponible chez fullbucket.de, un message d'information apparaîtra.